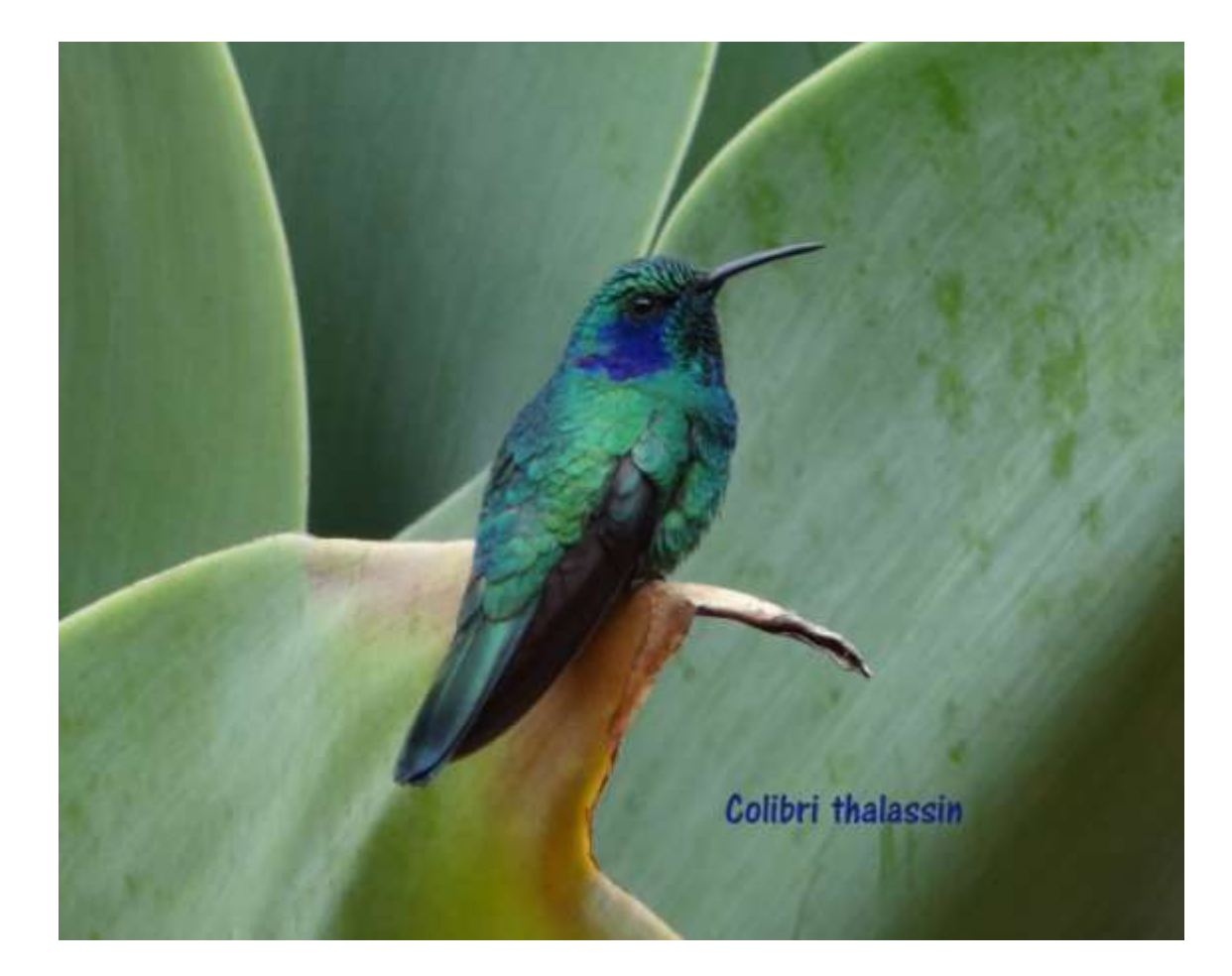

Photo décrite dans un langage informatique,

c'est-à-dire avec des 0 et des 1 (sous forme binaire).

#### **Fichiers**

- Texte
- •Image
- Musique
- Vidéo

# **La photo numérique est un fichier.**

**La photo a un nom** qui a 2 parties

- Le nom que vous lui donnez pour le reconnaître
- L'extension

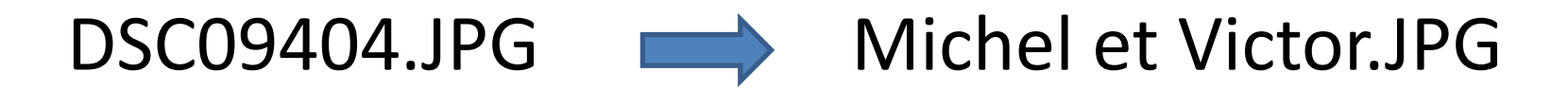

## **La photo numérique est un fichier.**

#### Ce fichier contient aussi des informations

sur la date, l'heure de la prise de vue

et d'autres caractéristiques de la photo.

### (**propriétés du fichier**)

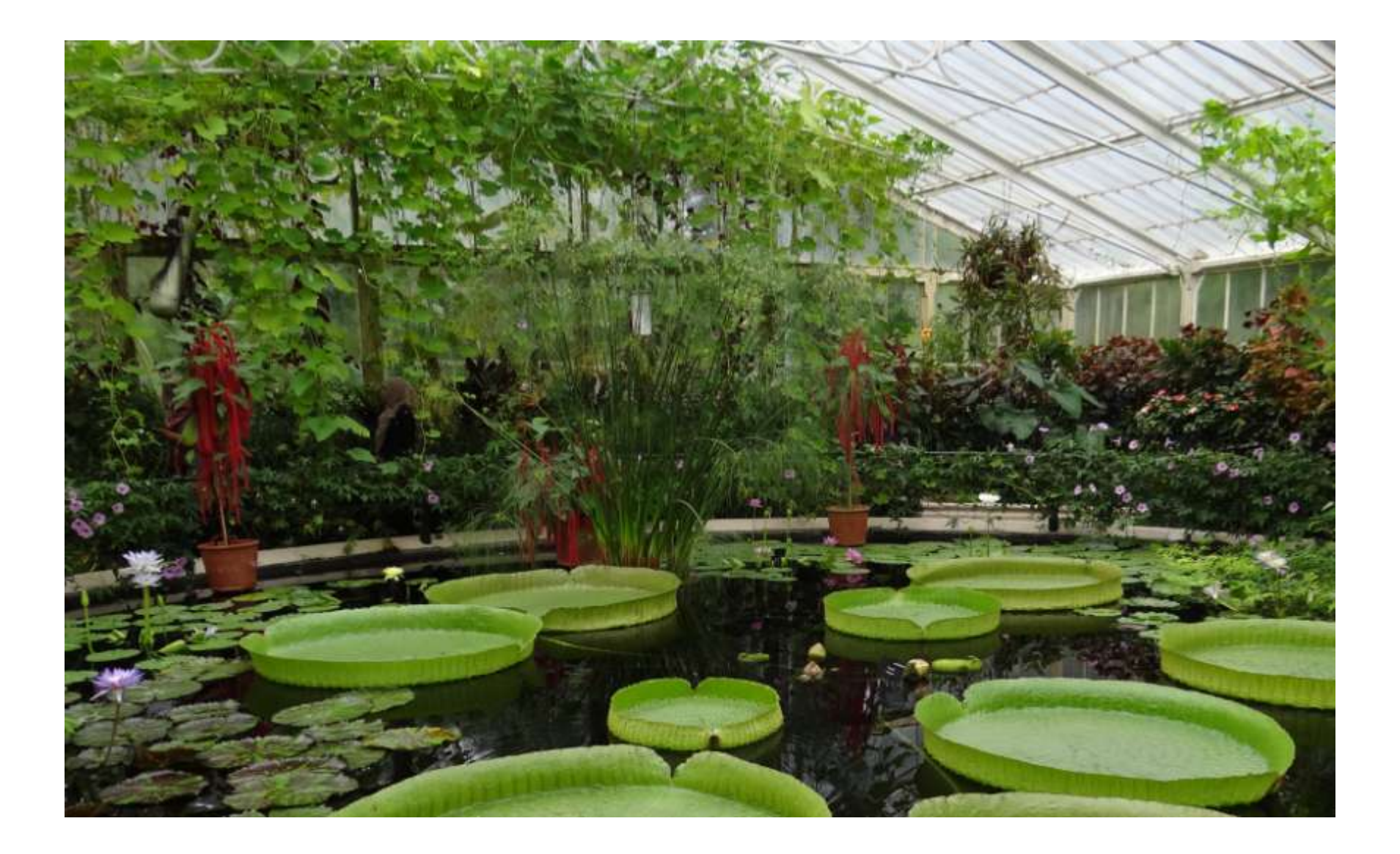

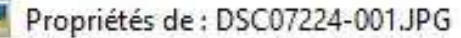

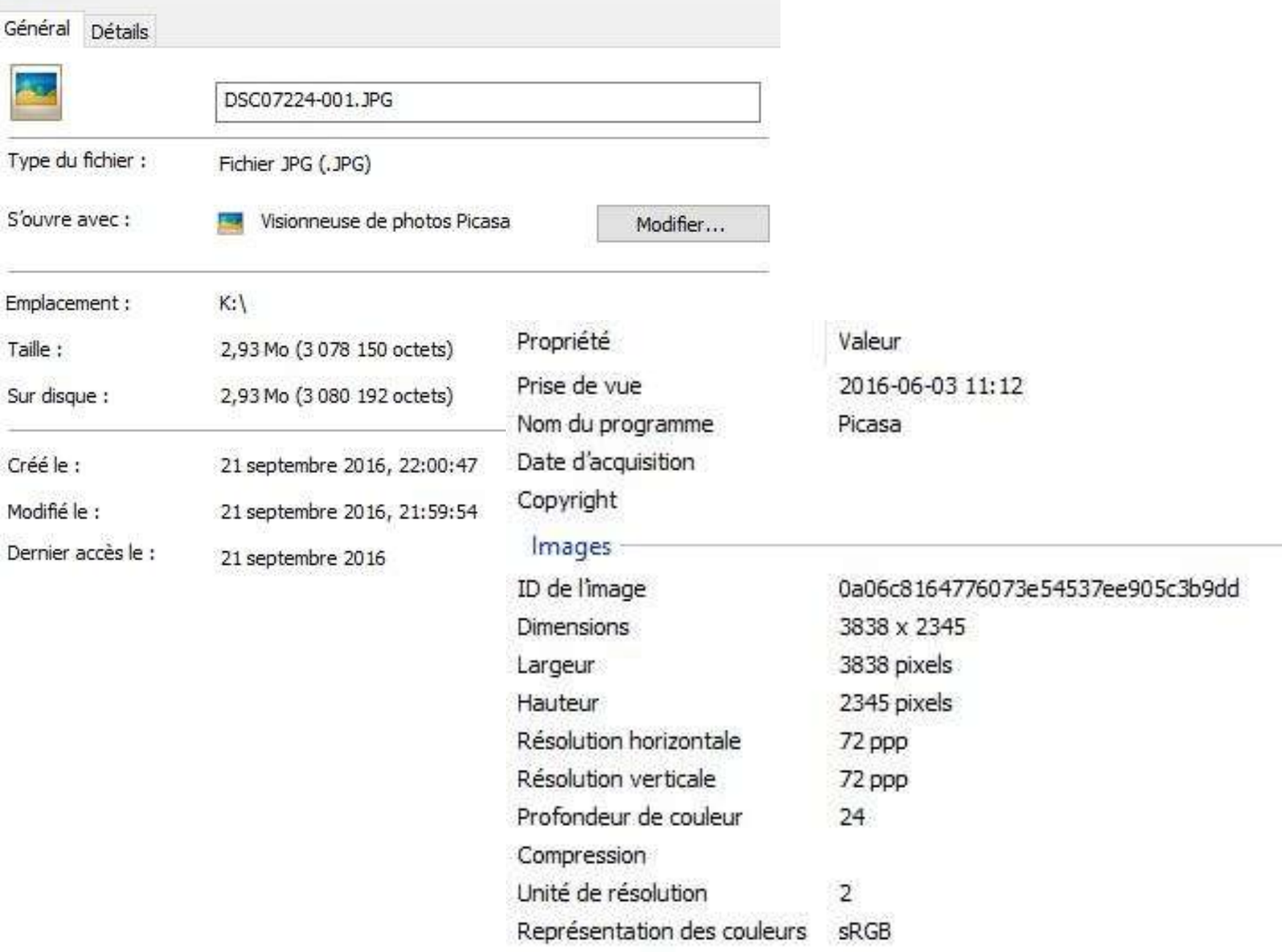

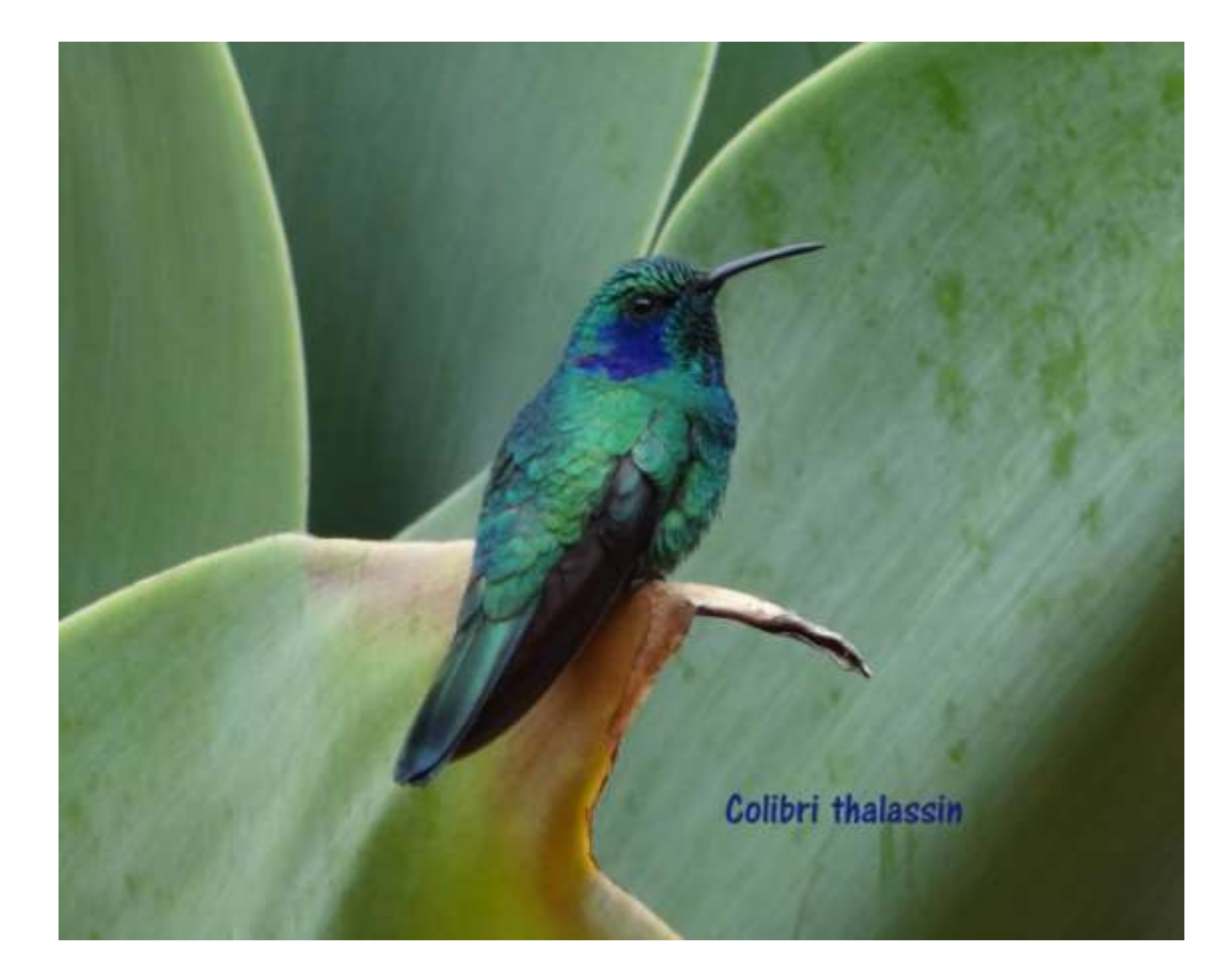

### **Image matricielle**

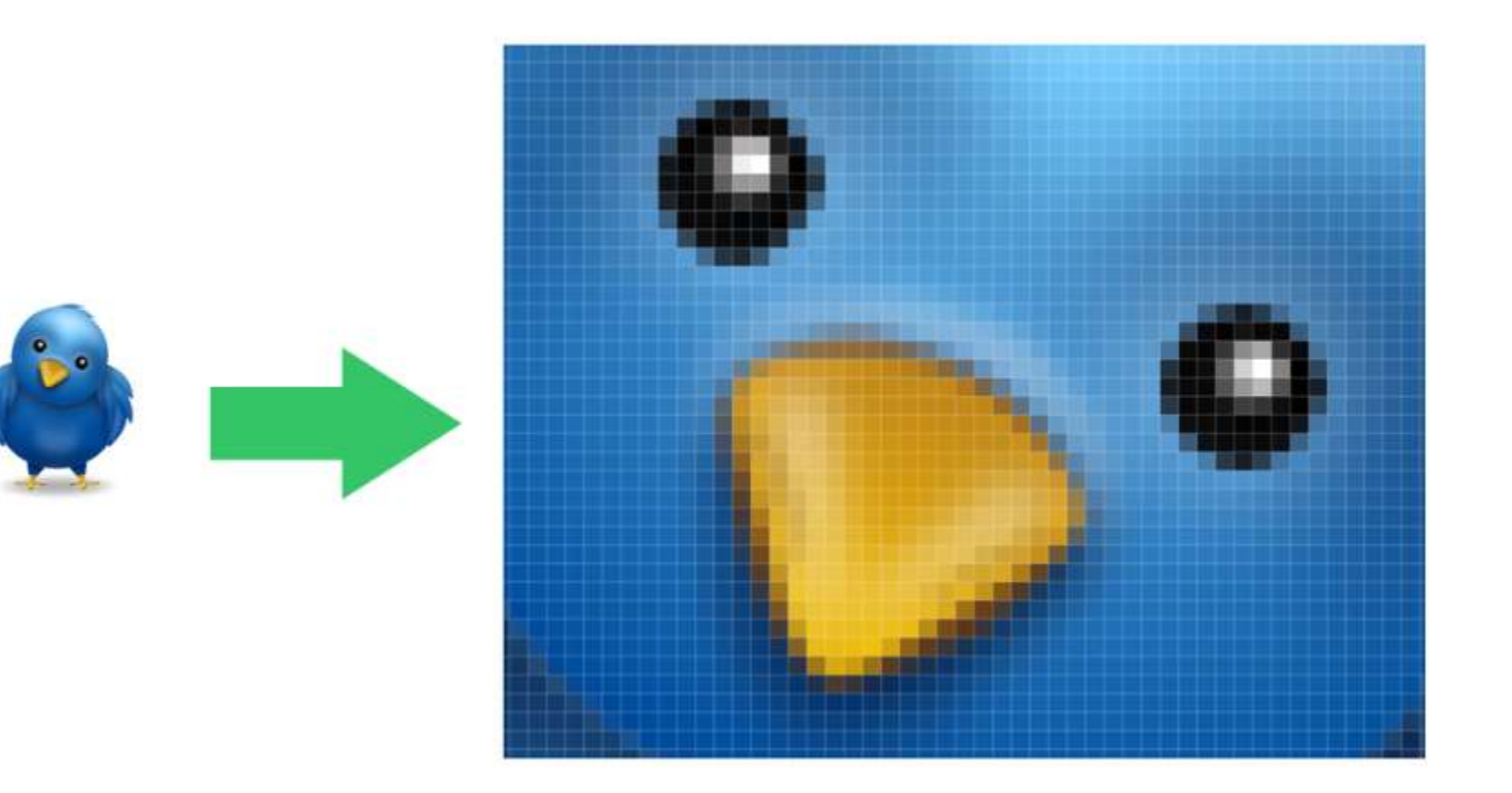

#### **Une image numérique matricielle est composée d'une matrice (tableau ou mosaïque) de points.**

Dans le cas des images à deux dimensions, les points sont appelés **pixels**. Abréviation : **px** Son nom provient de « picture element », qui signifie « élément d'image ».

L'unité de mesure courante est le **Mégapixel (Mpx)**

#### **Dimension d'une image**

#### **LARGEUR (px) X HAUTEUR (px)**

<https://www.google.ca/>

#### **Taille du fichier**

### C'est l'espace que le fichier prend sur le disque dur. (Ko)

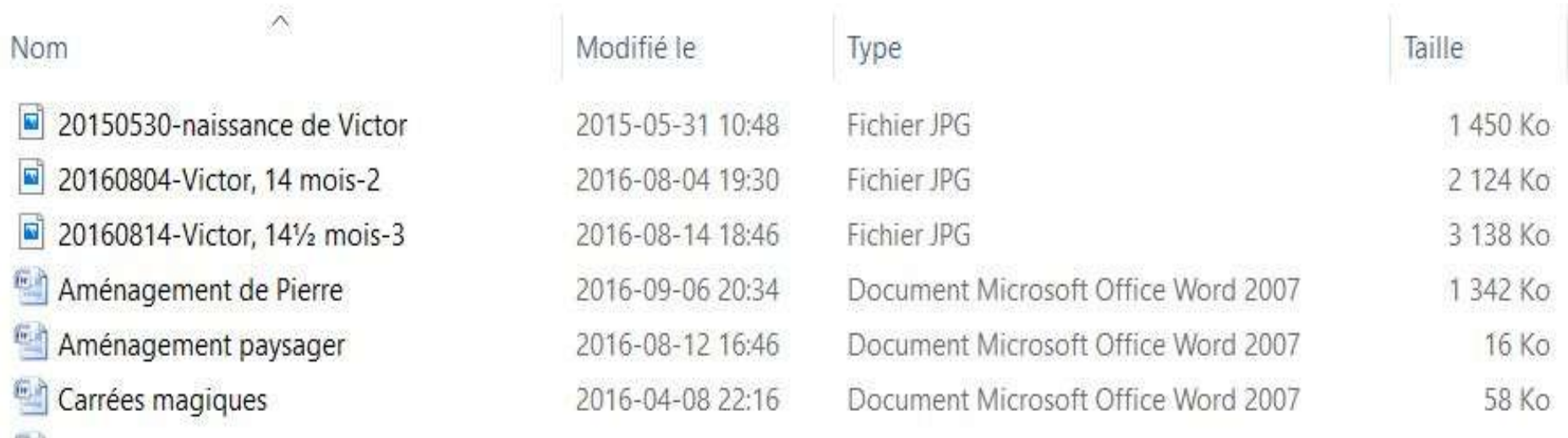

## **Taille du fichier Poids de l'image**

Le poids de l'image s'exprime en Kilo-octets (Ko) ou en Mega-octets (Mo).

## **Compression d'une image**

• Réduction de la taille d'un fichier image en enlevant certaines données répétitives, tout en maintenant un niveau de qualité acceptable.

• JPEG est un format courant de fichiers images compressés.

#### **Représentation des couleurs**

• Le mode de codage informatique des couleurs, le plus utilisé dans les images est le Rouge, Vert, Bleu (RVB ou RGB).

• Le mélange de ces trois couleurs à des proportions diverses permet de reproduire à l'écran presque toutes les couleurs du spectre visible.

### **Avantages**

• la **partager** (l'envoyer par e-mail, la mettre sur votre site web),

> 调 3 pièces jointes (total 14,7 Mo)

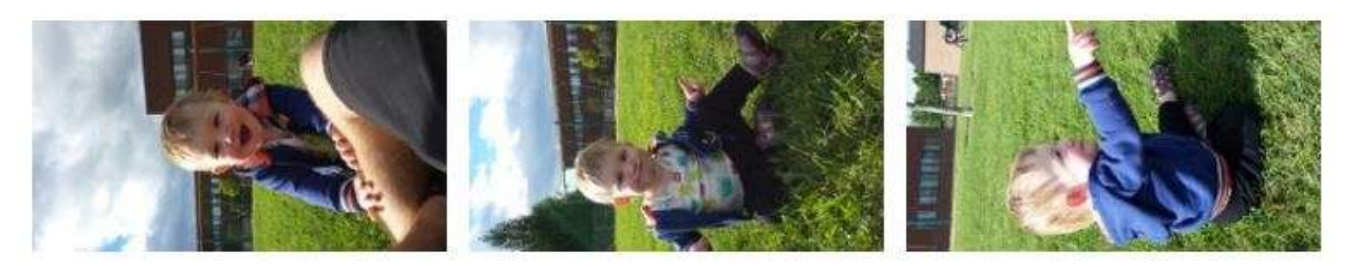

Télécharger tout en tant que zip Enregistrer tout dans OneDrive

Beaucoup de plaisir au parc au bout de la rue.

• **faire des copies** de sauvegarde...

#### **Avantages**

• vous pouvez l'**éditer** c'est-à-dire la modifier grâce à des logiciels (modifier sa taille, ses couleurs, ajouter ou supprimer des éléments).

#### **Recadrer**

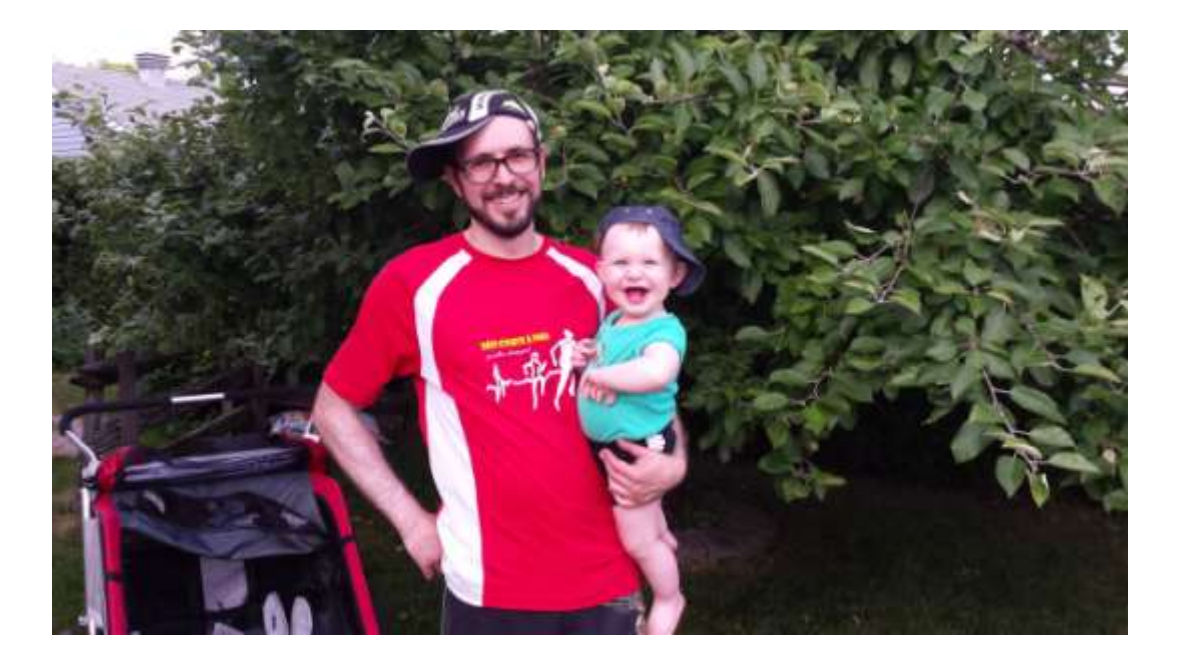

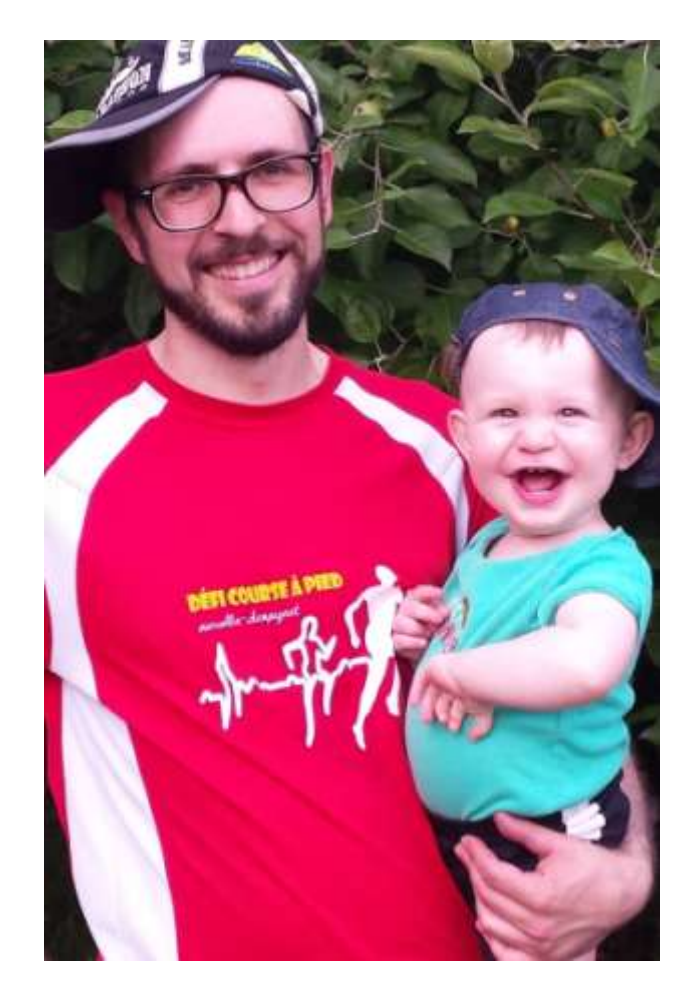

### Ajuster la lumière

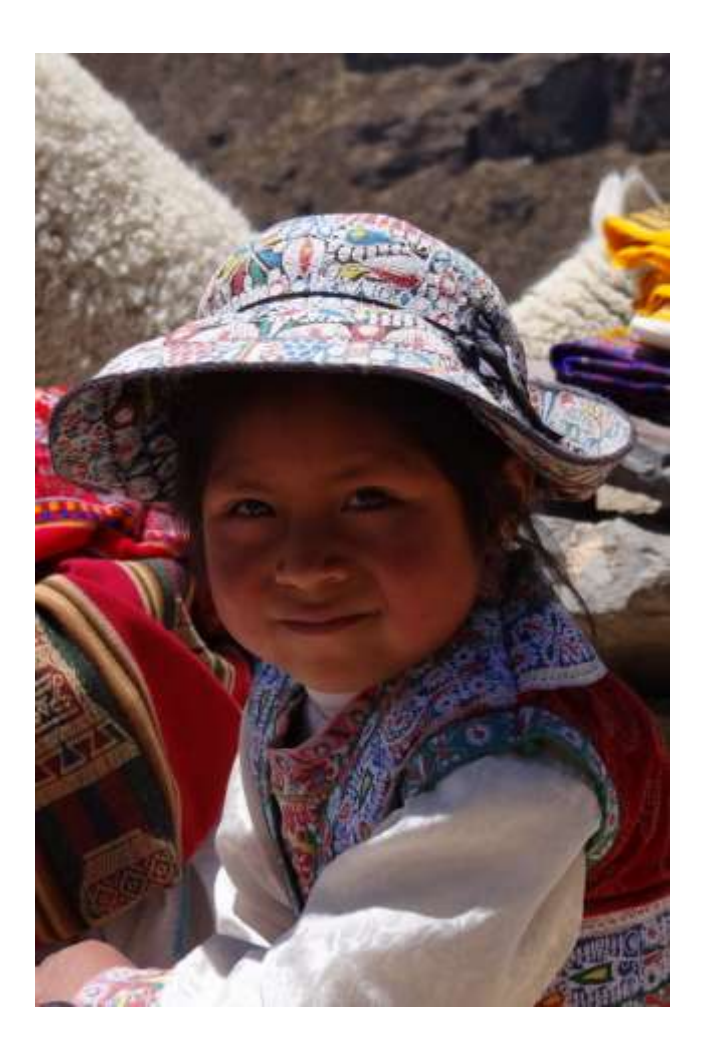

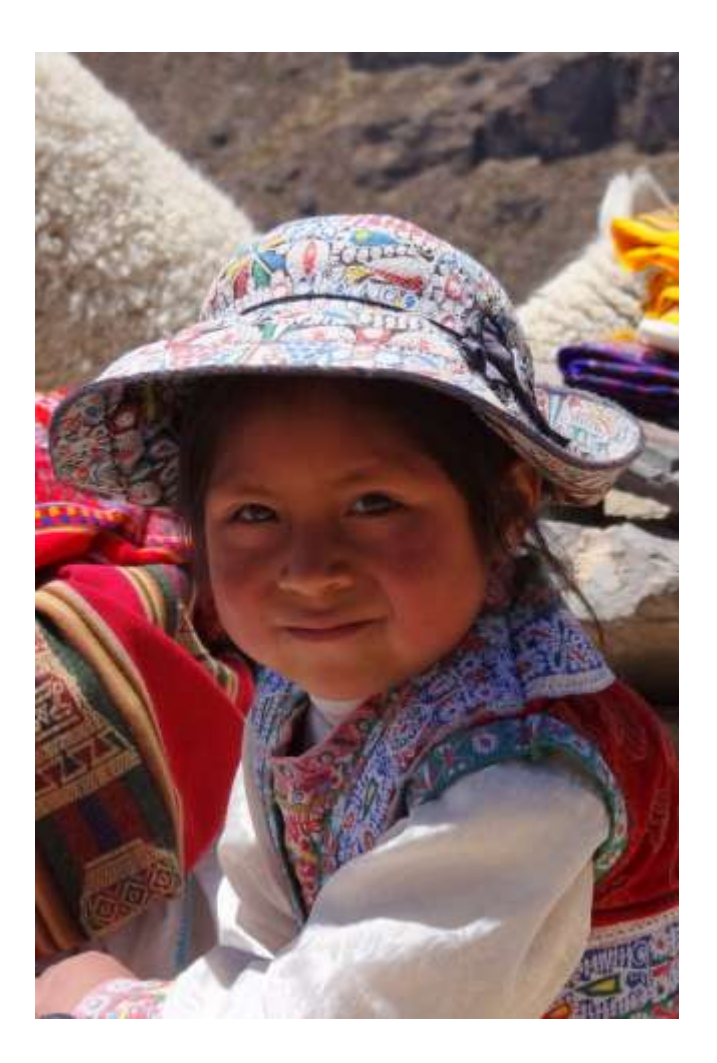

#### **Mettre un cadre**

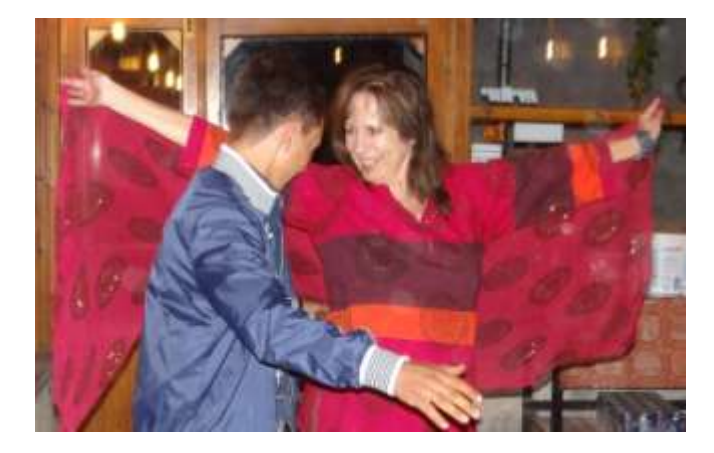

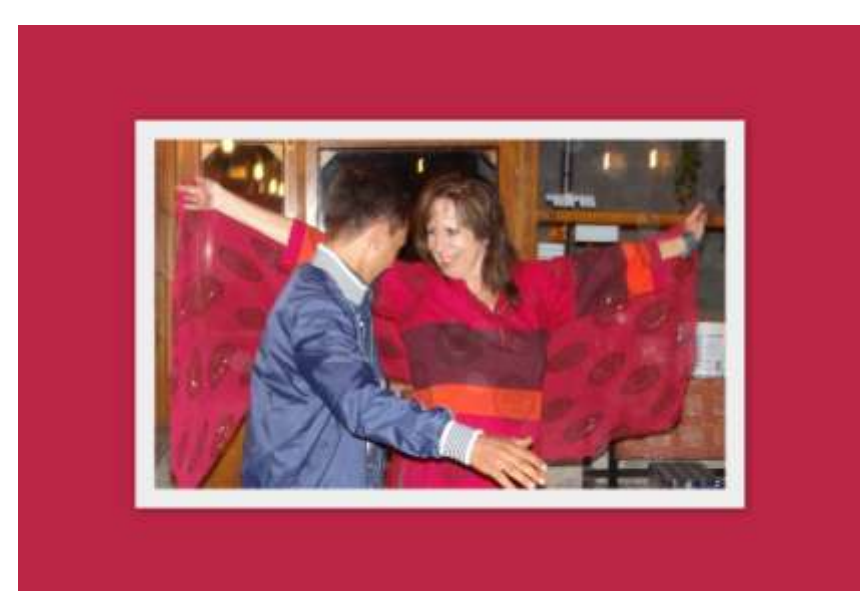

### **Retoucher**

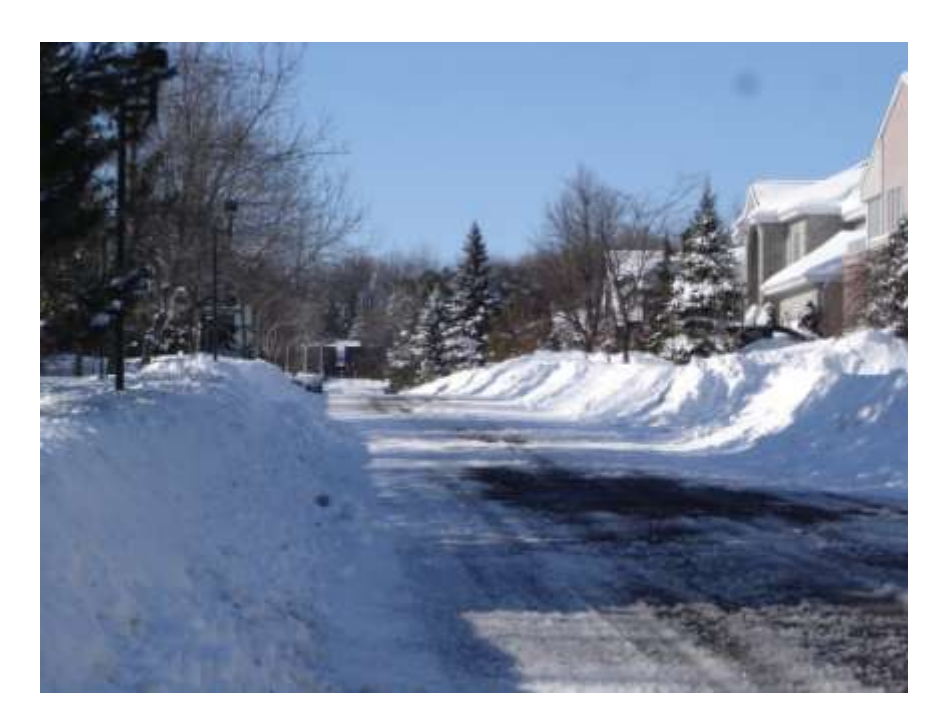

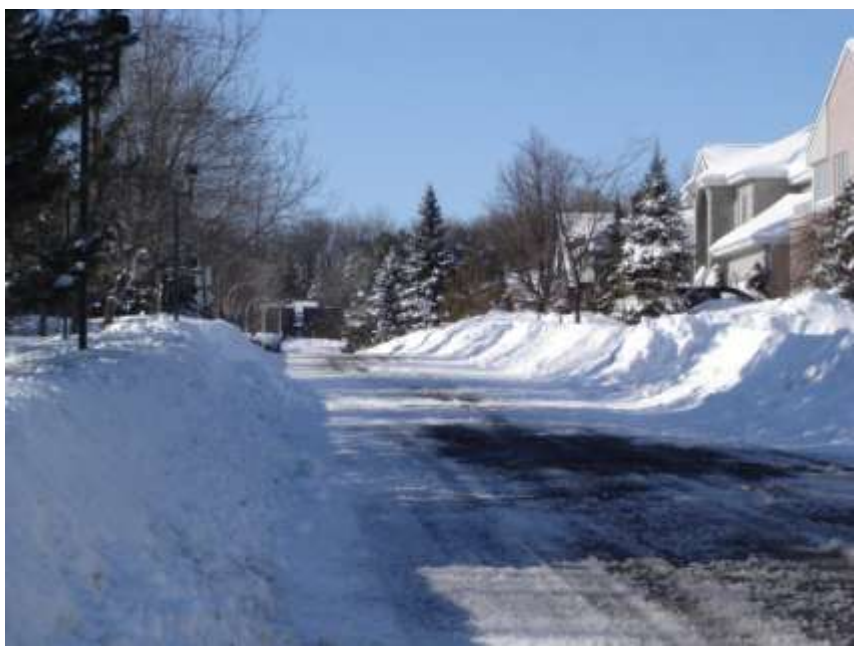

### **Créer des montages**

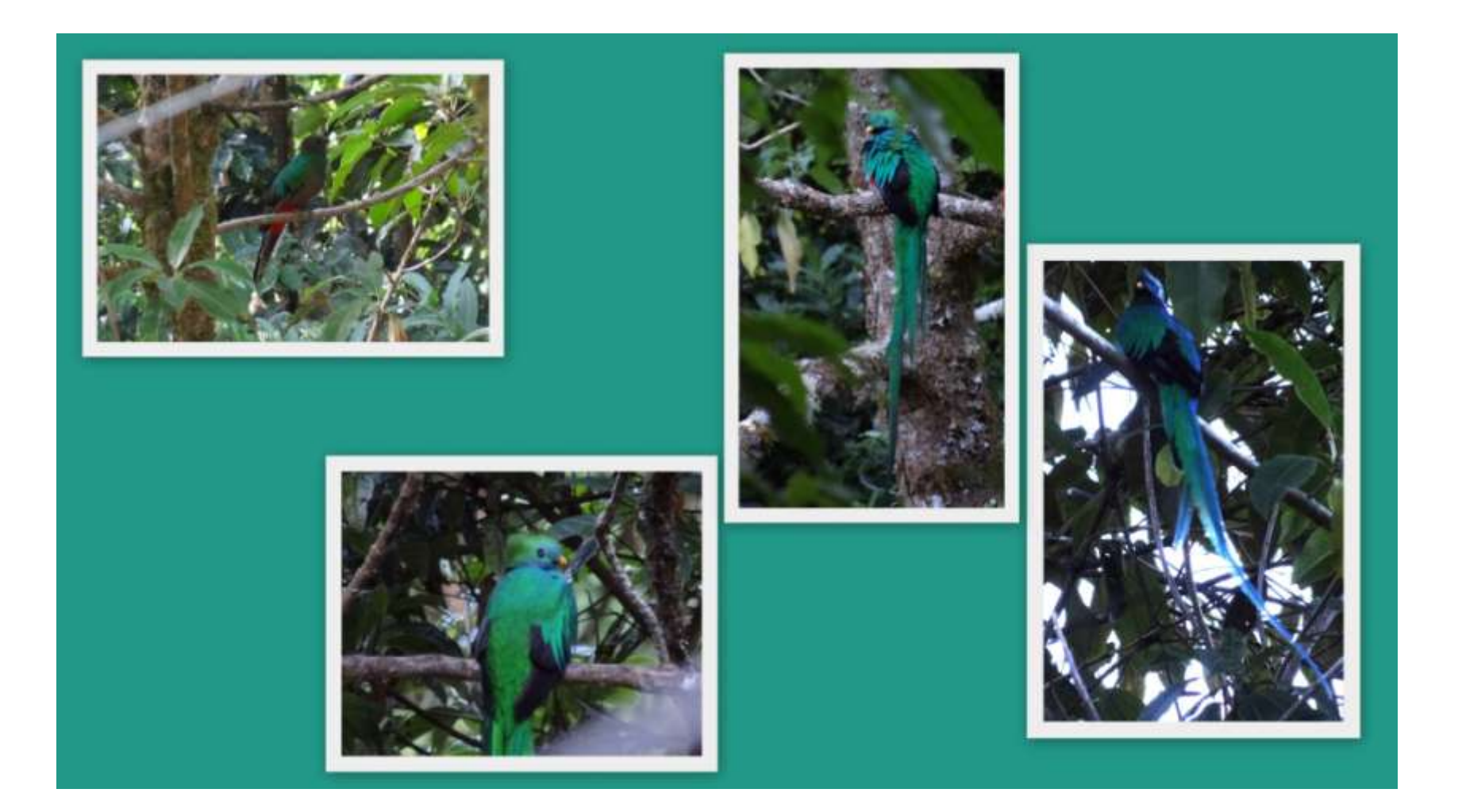

## **Ajouter du texte sur la photo**

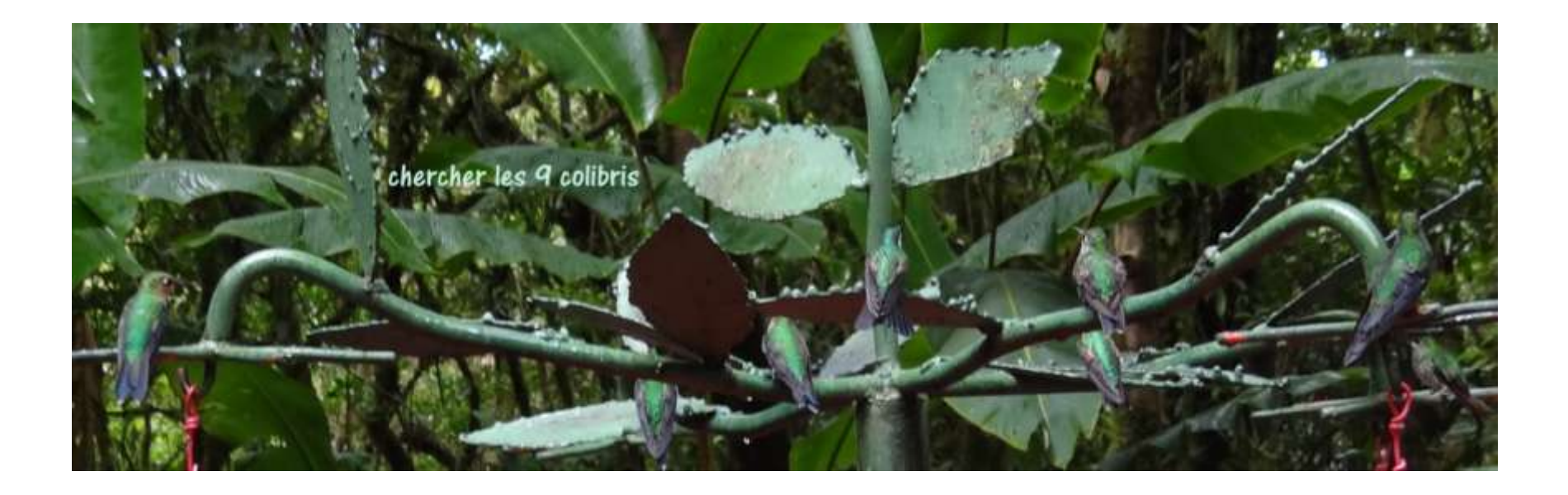

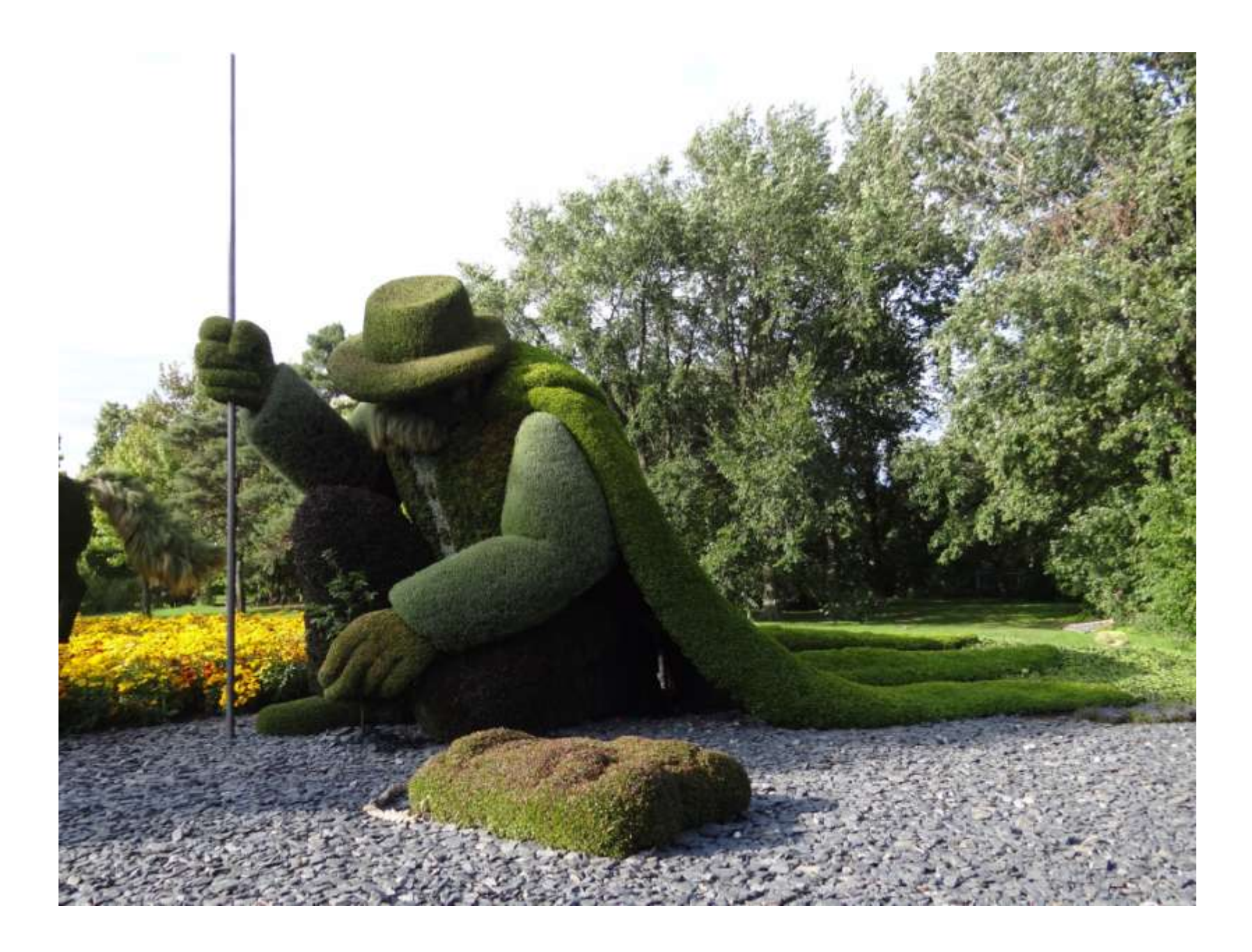